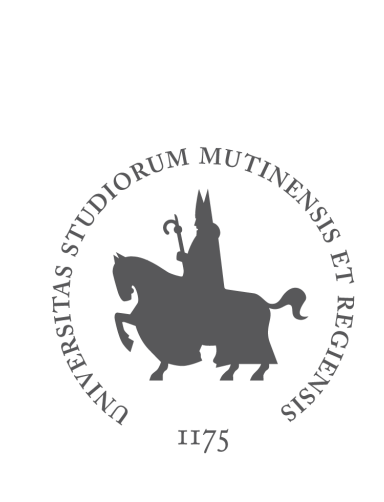

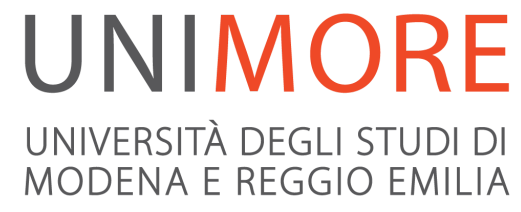

# Gestire le autorizzazioni di file cartelle nei team degli insegnamenti

A cura dei Servizi Informatici

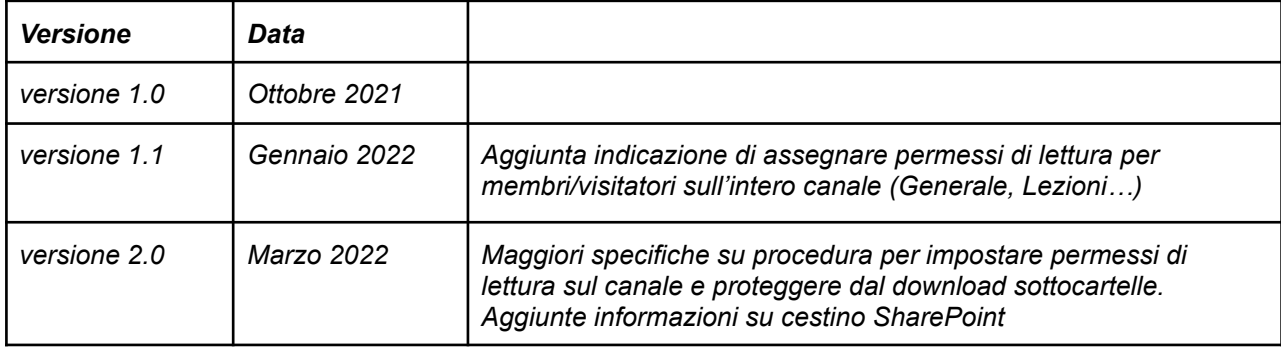

**Di default i membri di un team hanno i permessi di modifica** sulle cartelle e sui file presenti nella sezione **File** dei canali e sulle cartelle di Sharepoint corrispondenti ai canali (Generale, Lezioni…) quindi oltre che visualizzare, possono modificare, rinominare, eliminare, scaricare documenti e cartelle.

Per salvaguardare il contenuto di un team di tipo Classe i cui membri sono studenti è necessario che il docente proprietario del team applichi delle restrizioni sui permessi.

## Autorizzazioni dei membri del team sui file e le cartelle

La cartella **Recordings,** che viene generata in automatico alla prima registrazione fatta in quel canale (es. nel canale Generale o Lezioni) e che contiene in automatico le registrazioni fatte nel canale stesso, segue le impostazioni predefinite generali previste per le cartelle dei team, quindi **anch'essa** *di default è in modifica* per i membri.

La cartella "**Materiale del corso**", **presente come predefinita** nei team di tipo classe (nella sezione File del canale Generale), ha una *configurazione di default differente*: su di essa **di default i membri hanno i permessi di Lettura** (possono visualizzare e scaricare ma non modificare). La cartella "Materiale del corso" (ed eventuali sue sottocartelle) può essere utile per il docente per pubblicarvi materiale, slide etc che possano essere scaricate dagli studenti.

**Per proteggere il contenuto del canale del team e per impedire il download di file** (es videolezioni) **seguire le istruzioni** per:

- 1) impostare i permessi di lettura per i membri sull'intero canale
- 2) impostare i permessi per impedire il download su singole cartelle (es. su cartella Recordings)

Dopo aver impostato in lettura l'intero canale, per **proteggere dal download** la cartella Recordings o qualsiasi altra cartella/file nel team occorre aprire la cartella/file in Sharepoint e modificare i permessi su quella cartella (vedere "*Come impedire il download di una cartella o di un file del team*").

## 1. Impostare i permessi di lettura per i membri sull'intero canale

Dal tab File del canale (Generale, Lezioni…) fare clic su "**Apri in SharePoint**"

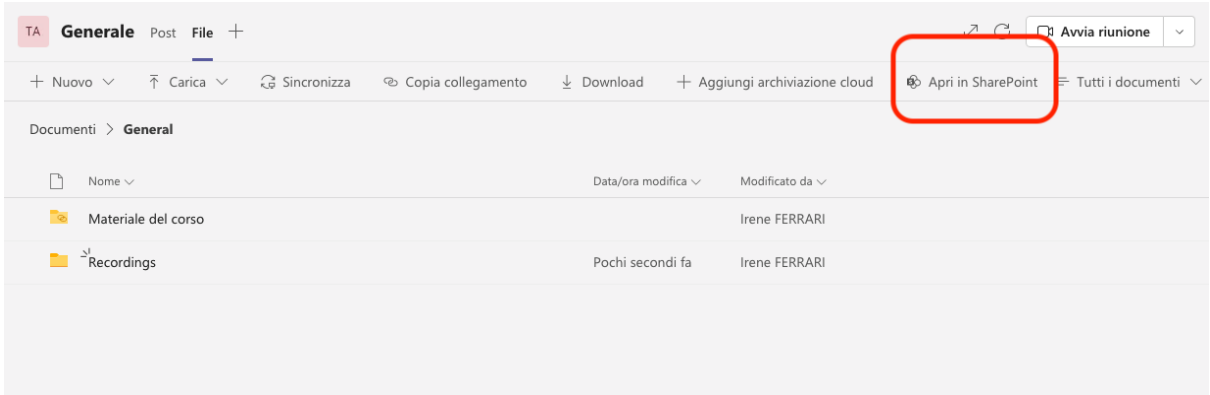

Nella finestra di SharePoint, fare clic **Documenti** -> sui 3 puntini di fianco alla cartella del canale (Es. Generale, Lezioni..) poi click su "**Gestisci accesso**".

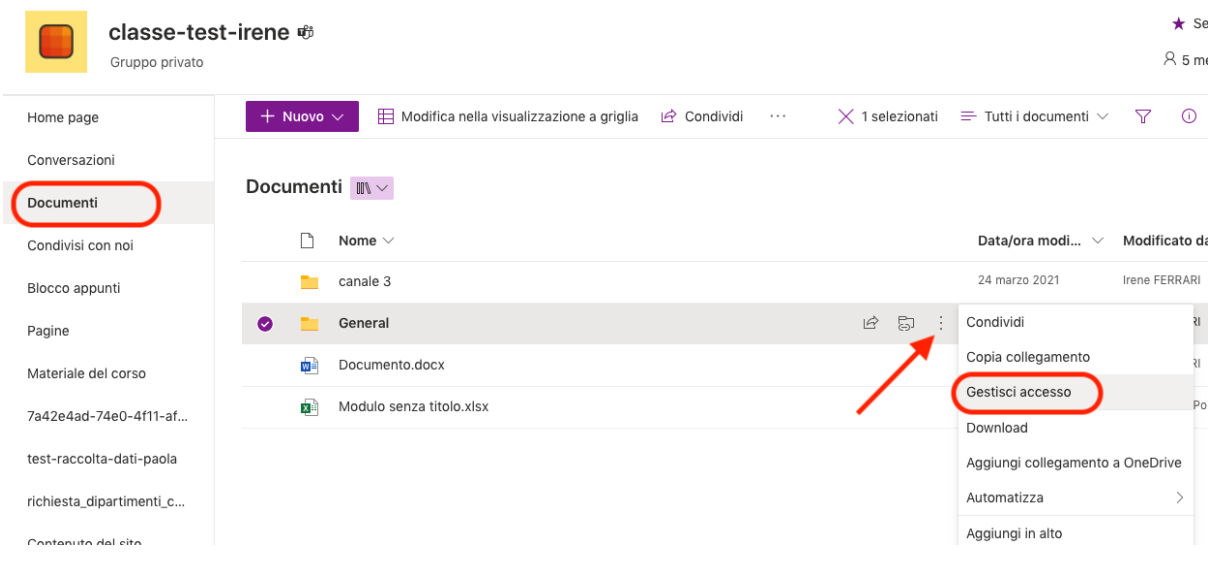

Nel pannello che si apre a fianco, andare in basso a destra e cliccare su **Avanzate**

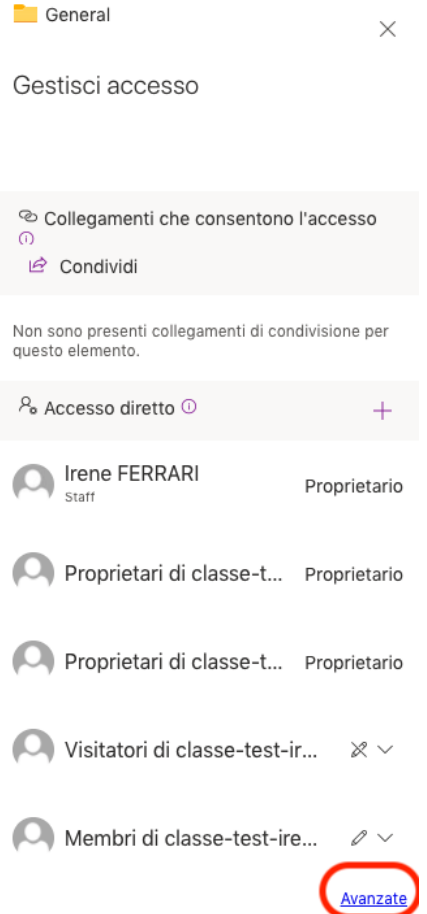

Fare clic su "**Interrompi ereditarietà**" per poter modificare le autorizzazioni (fare clic su OK nella finestra di conferma)

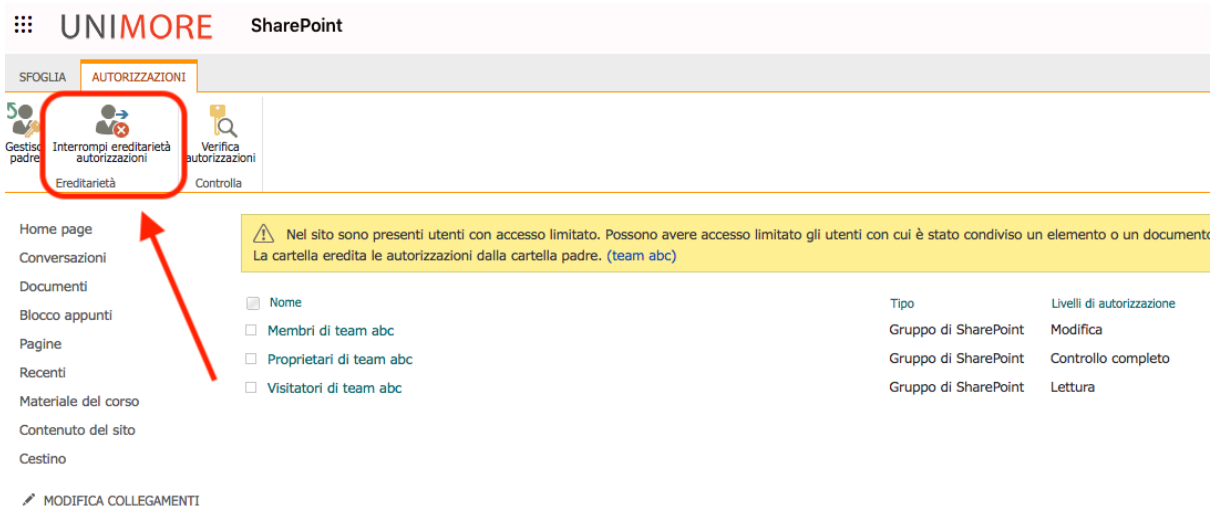

**Selezionare il gruppo dei membri** e cliccare su "**Modifica autorizzazioni utente**"

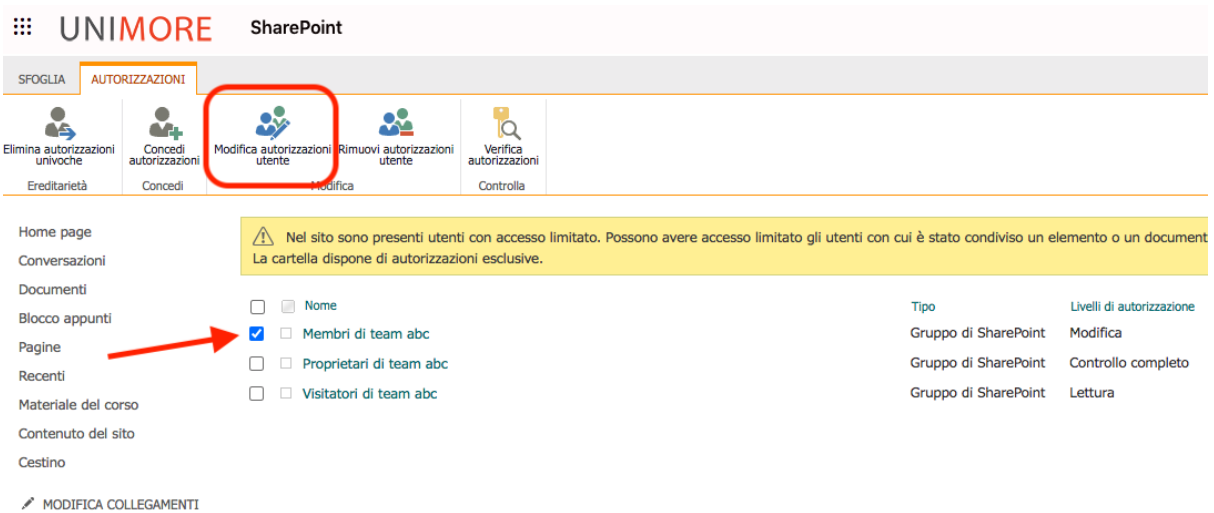

#### Selezionare **solo** il flag **"Lettura" per impedire la modifica/cancellazione dei file (download consentito)**

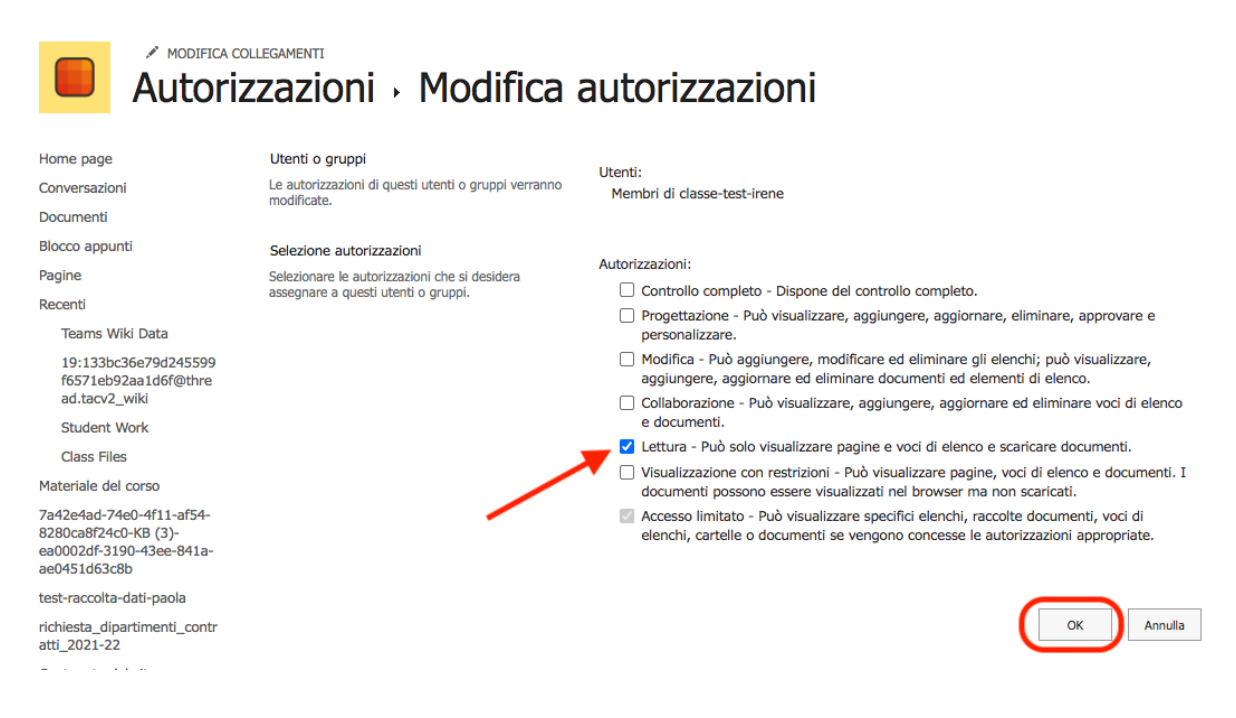

#### Fare clic su **Ok** per salvare.

Eseguire la stessa procedura su tutti i canali del team.

## 2. Impostare i permessi per impedire il download su singole cartelle

Dal tab File fare clic su "**Apri in SharePoint**"

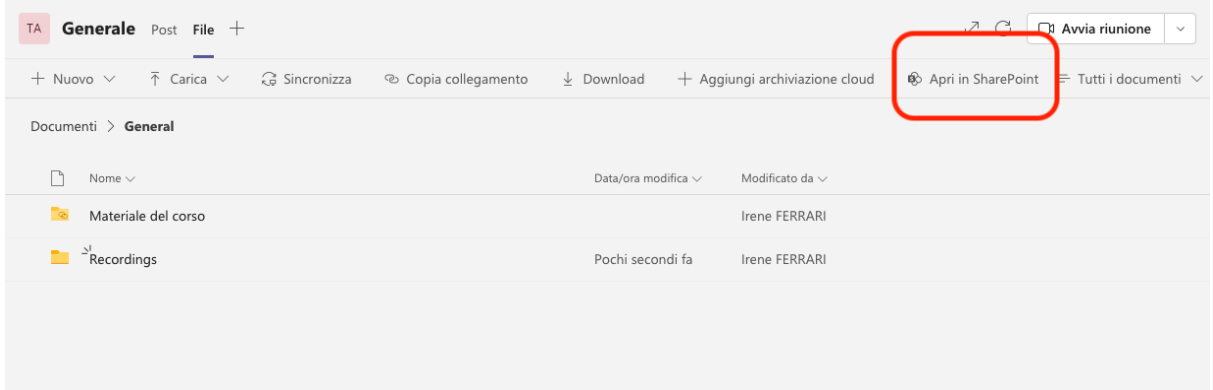

Nella finestra di SharePoint, fare clic sui 3 puntini di fianco alla cartella o al file che si vuole proteggere e poi click su "**Gestisci accesso**".

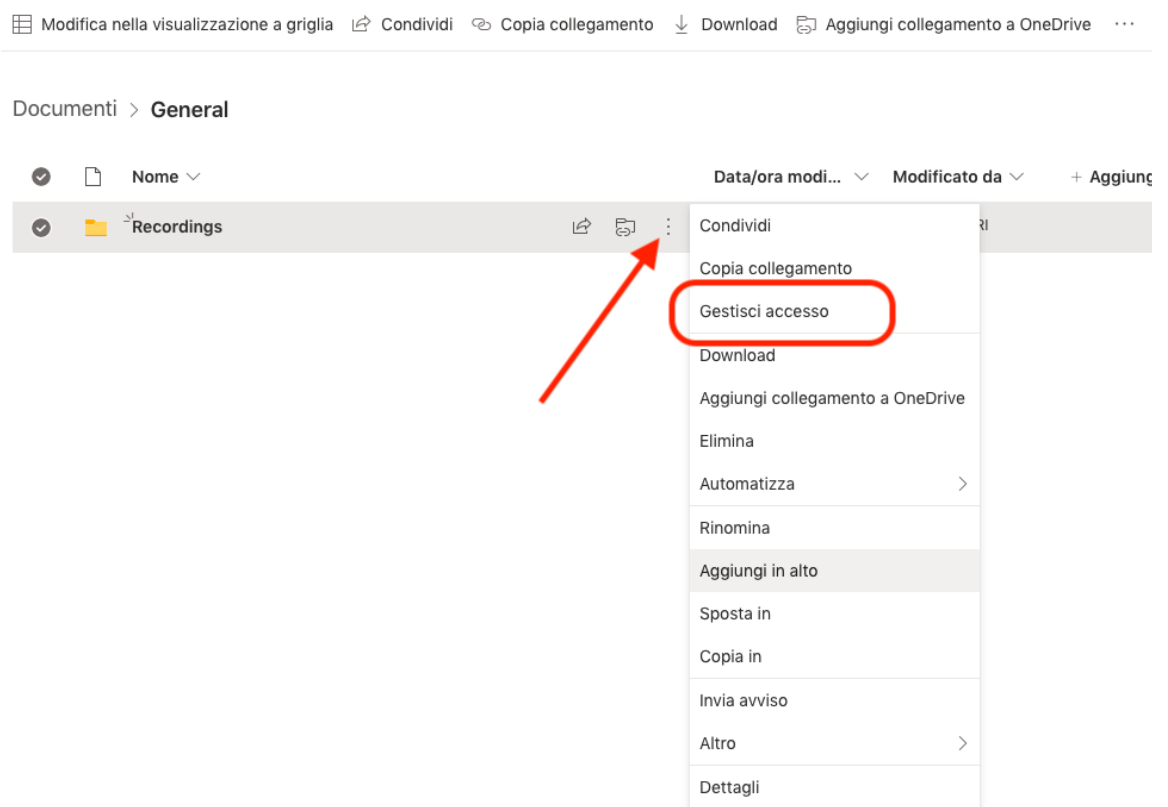

Nel pannello che si apre a fianco, andare in basso a destra e cliccare su **Avanzate**

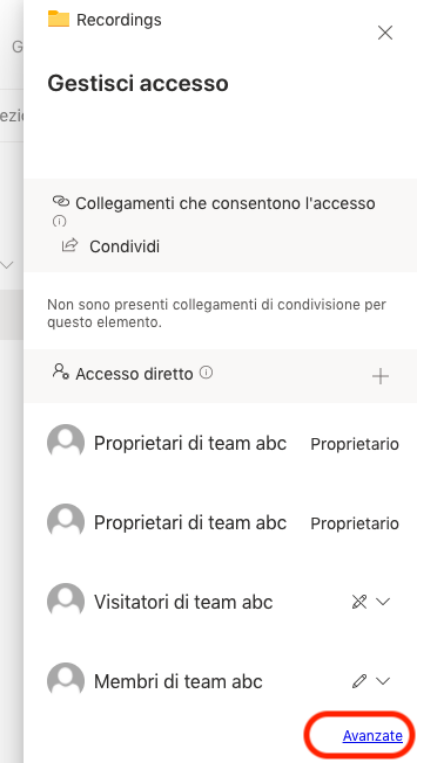

Fare clic su "**Interrompi ereditarietà**" per poter modificare le autorizzazioni (fare clic su OK nella finestra di conferma)

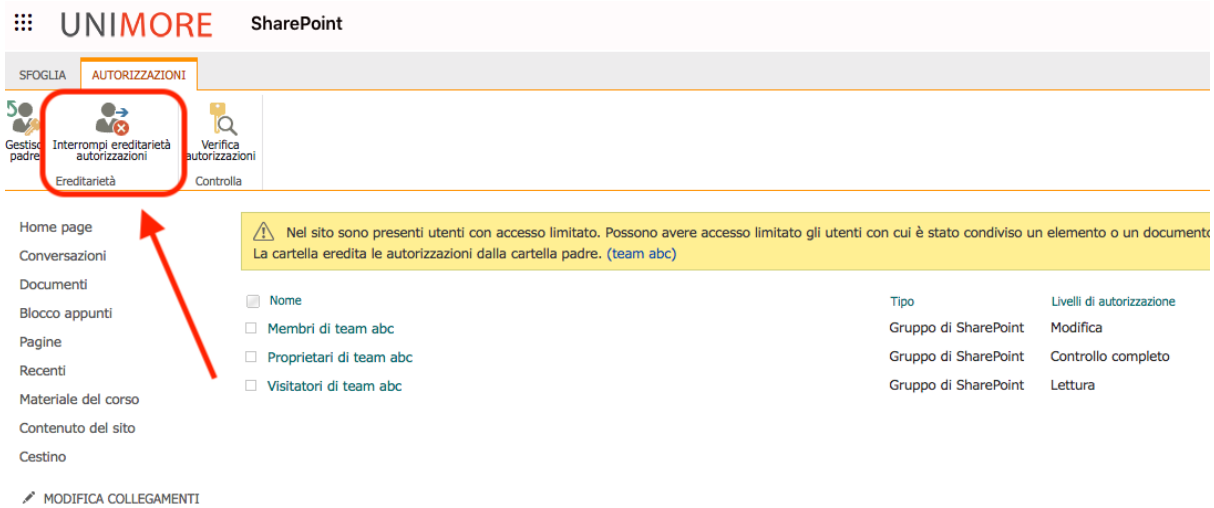

**Selezionare il gruppo dei membri** e cliccare su "**Modifica autorizzazioni utente**"

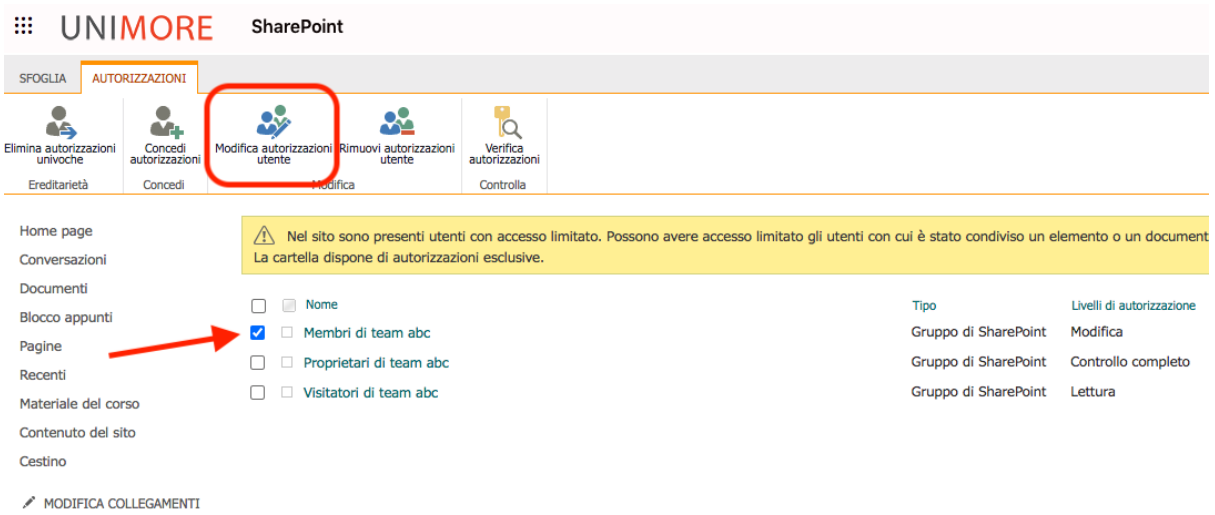

#### Selezionare **solo** il flag **"Visualizzazione con restrizioni**" **per impedire il download**

Fare clic su Ok per salvare.

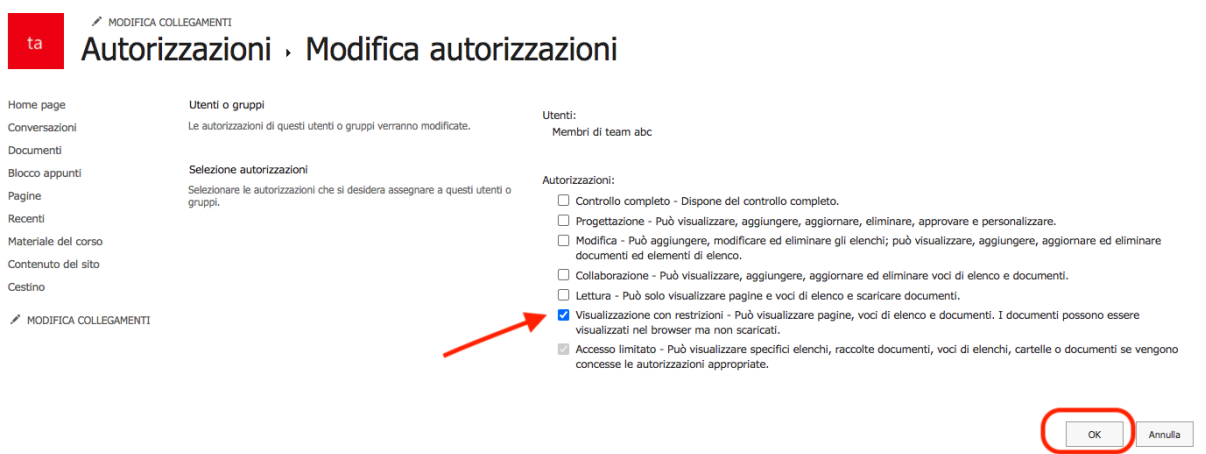

Eseguire la stessa operazione selezionando dalla schermata precedente **anche il gruppo dei Visitatori del Team** (gli utenti che visualizzano il sito sharepoint del team senza essere membri o guest).

Al termine potrebbero occorrere alcuni minuti per la propagazione della modifica.

**NOTA:** Se si esegue questa operazione su una cartella si impostano questi permessi sulla cartella e tutti i file che saranno inseriti al suo interno

## Impedire completamente l'accesso alla cartella/file a un gruppo di utenti

Per impedire completamente l'accesso alla cartella o al file da parte di un gruppo di utenti, ad esempio al gruppo dei **Visitatori** (utenti che possono accedere al sito Sharepoint del team che non siano membri o guest del team), occorre rimuovere il gruppo dagli autorizzati.

Selezionare, ad esempio, il gruppo dei "**Visitatori**" e cliccare su "**Rimuovi autorizzazioni utente**" nelle icone in alto.

### Concedere nuovamente le autorizzazioni ad un gruppo di utenti

Per concedere nuovamente le autorizzazioni al gruppo di utenti, fare clic su "**Concedi Autorizzazion**i" e inserire nuovamente il gruppo (es. Visitatori di <nome del team>).

### Cancellazione di file e cartelle: il cestino di SharePoint

I file e cartelle presenti nella sezione **File** del team risiedono nel sito Sharepoint corrispondente al team, raggiungibile facendo click su "**Apri in Sharepoint**" in alto a destra nella sezione **File** del team.

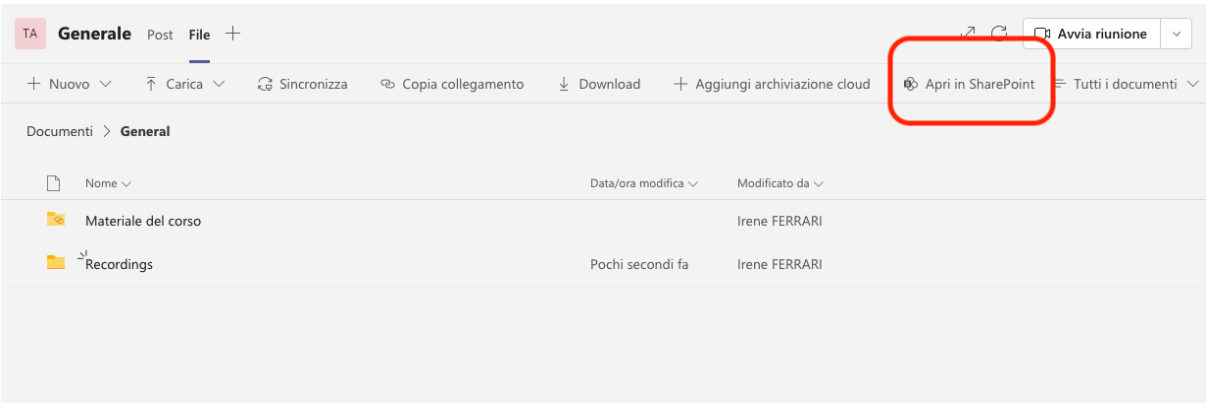

Un file o una cartella cancellati dal sito sharepoint finisce nel **Cestino** del sito e lì viene mantenuto per **90 giorni** dopo di chè viene eliminato.

In questo periodo di 90 giorni il contenuto eliminato, se anche non più presente nel cestino, può essere ripristinato dagli amministratori; oltre tale periodo non sarà possibile recuperare il materiale cancellato.

Si consiglia di effettuare salvataggi periodici del contenuto dei canali (es. cartella **General** corrispondente al canale **Generale**, o sottocartella **Recordings** che contiene le registrazioni) copiando file o cartelle ad esempio nel proprio spazio OneDrive oppure in un proprio team privato non aperto ad altri utenti.

Per informazioni sul cestino SharePoint: *https://support.microsoft.com/it-it/office/ripristinare-gli-elementi-eliminati-dal-cestino-r accolta-siti-5fa924ee-16d7-487b-9a0a-021b9062d14b*

## Informazioni e supporto

Informazioni e istruzioni su Teams su ONLINE: **https://www.unimore.it/online**

I referenti Teams e Moodle forniscono help desk di I livello a docenti e studenti del proprio Dipartimento

I Servizi Informatici forniscono help desk di II livello ai referenti tramite l'indirizzo **supporto.collaboration@unimore.it**

## Riferimenti Microsoft

*https://support.microsoft.com/it-it/office/personalizzare-le-autorizzazioni-per-un-elenc o-o-una-raccolta-di-sharepoint-02d770f3-59eb-4910-a608-5f84cc297782*